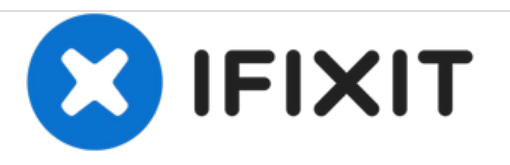

# **Sprout Channel Cubby Digitizer Replacement**

How to replace the digitizer on a Sprout Channel Cubby.

Written By: David Meyers

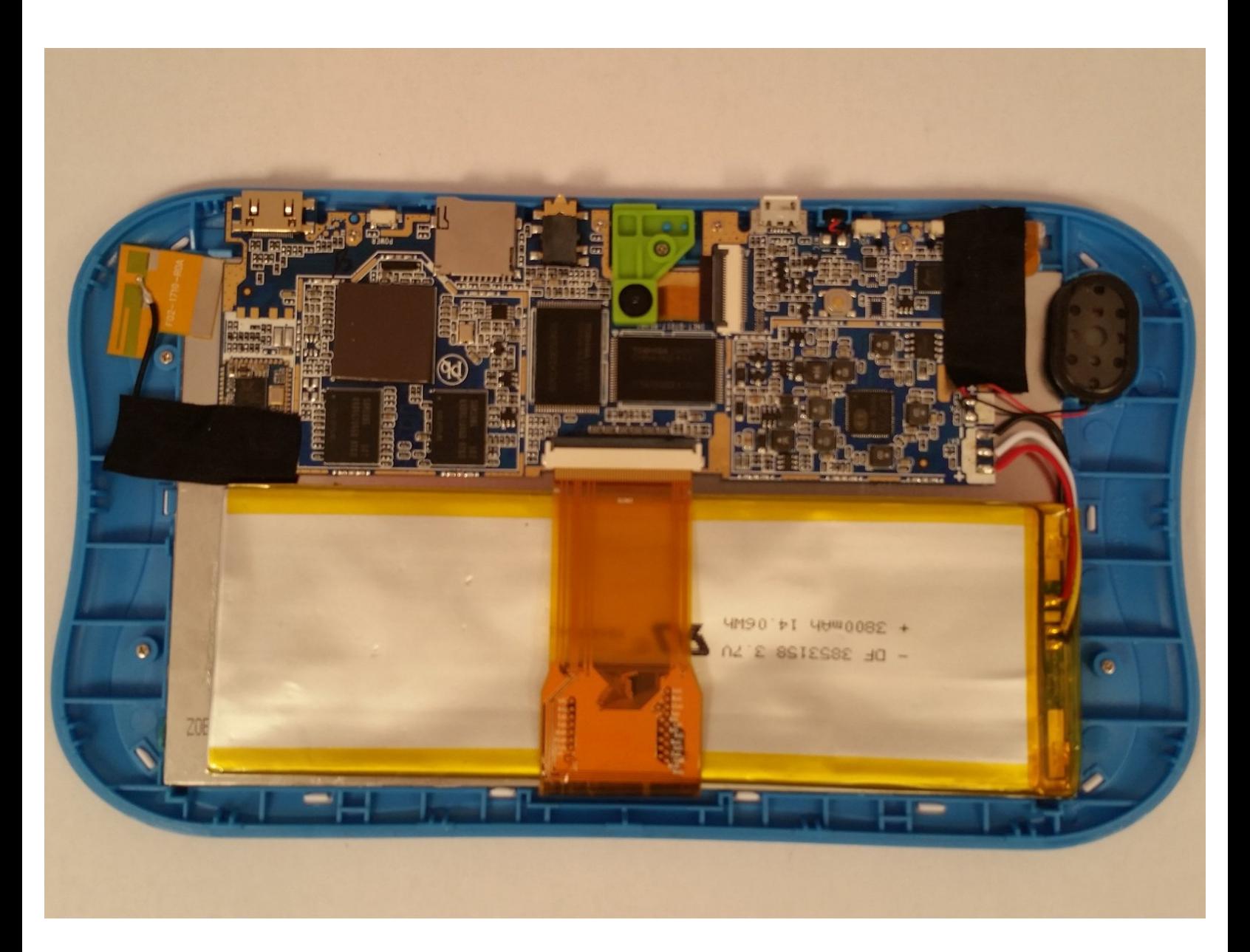

## **INTRODUCTION**

When the screen cracks but keeps displaying video, the digitizer (cover glass) needs replaced. The screen and the digitizer are extremely fragile and should be taken out with extreme care.

## **TOOLS:**

s

- iFixit [Opening](https://store.ifixit.fr/products/ifixit-opening-tool) Tools (1)
- [Spudger](https://store.ifixit.fr/products/spudger) (1)
- 64 Bit [Driver](https://store.ifixit.fr/products/mako-driver-kit-64-precision-bits) Kit (1)

#### **Step 1 — Dissasemble the device**

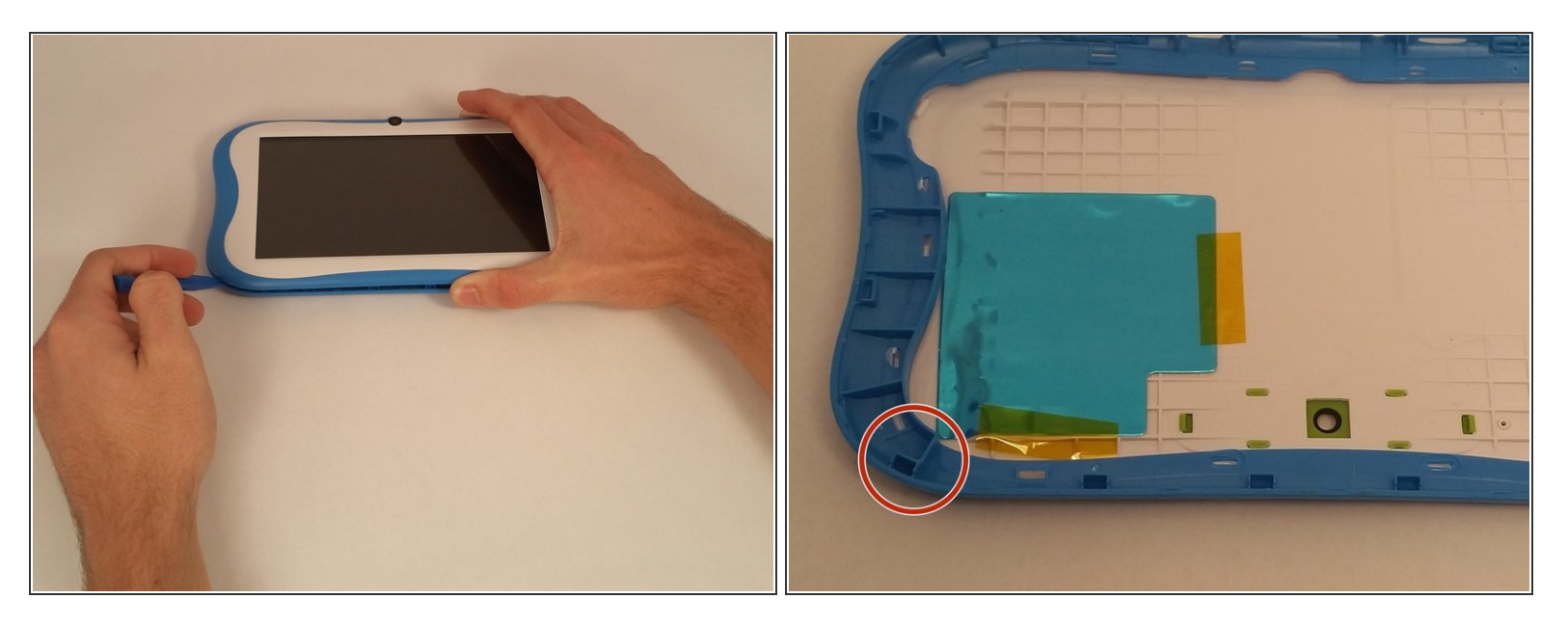

- Use an opening tool to push in and release sixteen small plastic clips around the edge of the case. As the clips are released, gradually pry the case apart.
	- $(i)$  It is easiest to start on the corners.

#### **Step 2 — Digitizer**

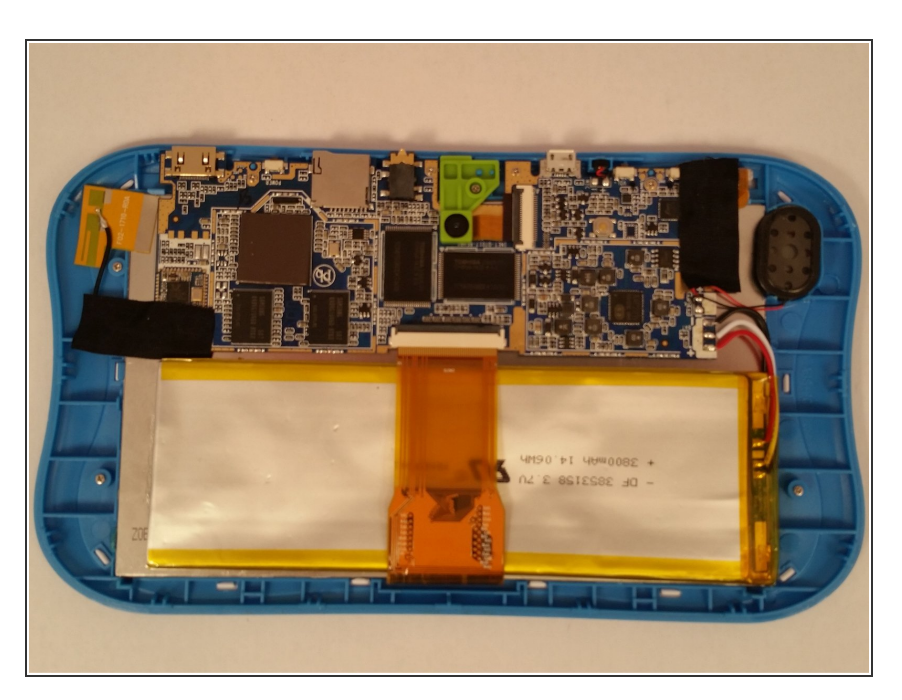

Once opened, carefully peel back the black electric tape around the digitizer.  $\bullet$ 

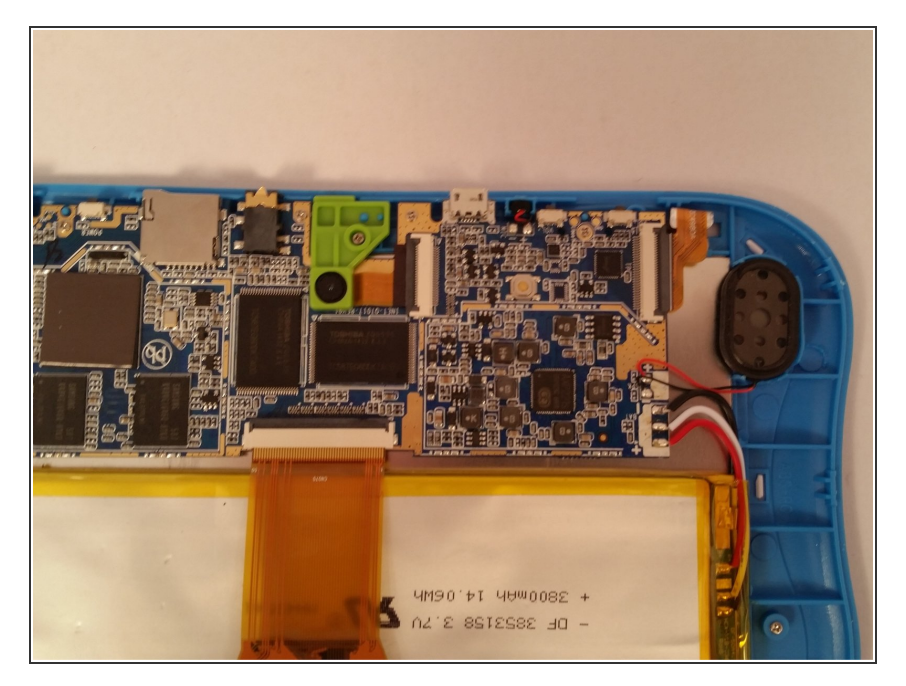

Unclasp the electrical plastic strip by gently pulling up on the white colored clasp.  $\bullet$ 

## **Step 4**

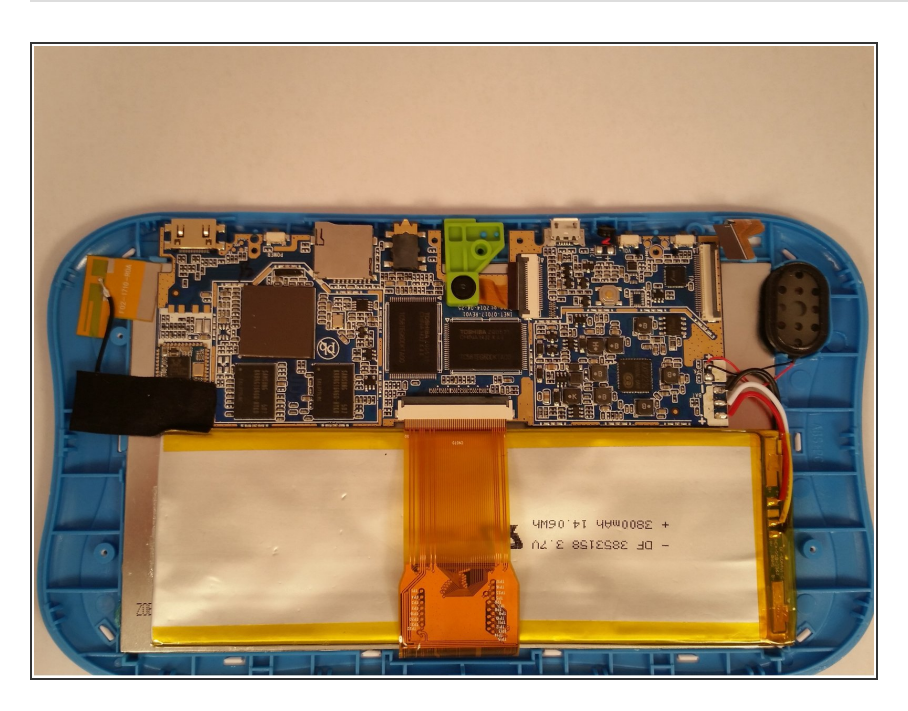

**Unscrew the five screws holding** down the motherboard.

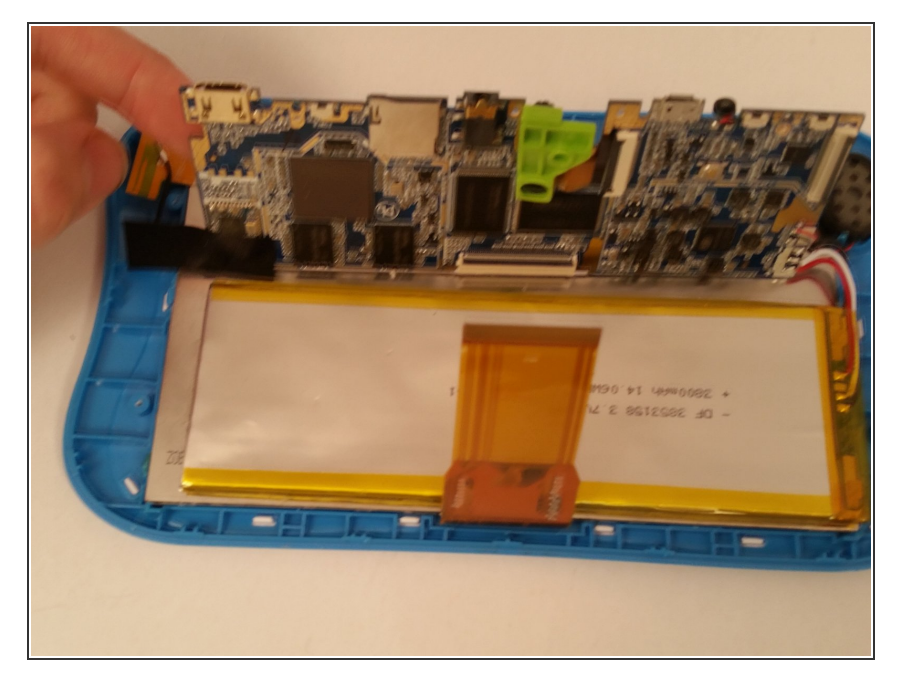

Once all five screws are removed, you should be able to lift up the motherboard.  $\bullet$ 

### **Step 6**

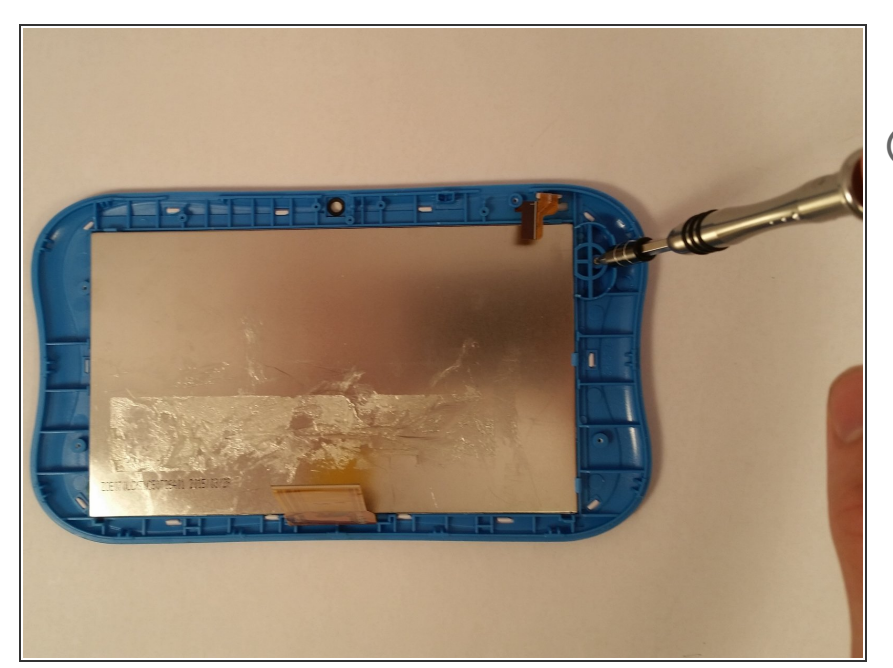

- Remove the four remaining screws.
- $(i)$  This can be done with the battery still attached but is easier if it is unattached.

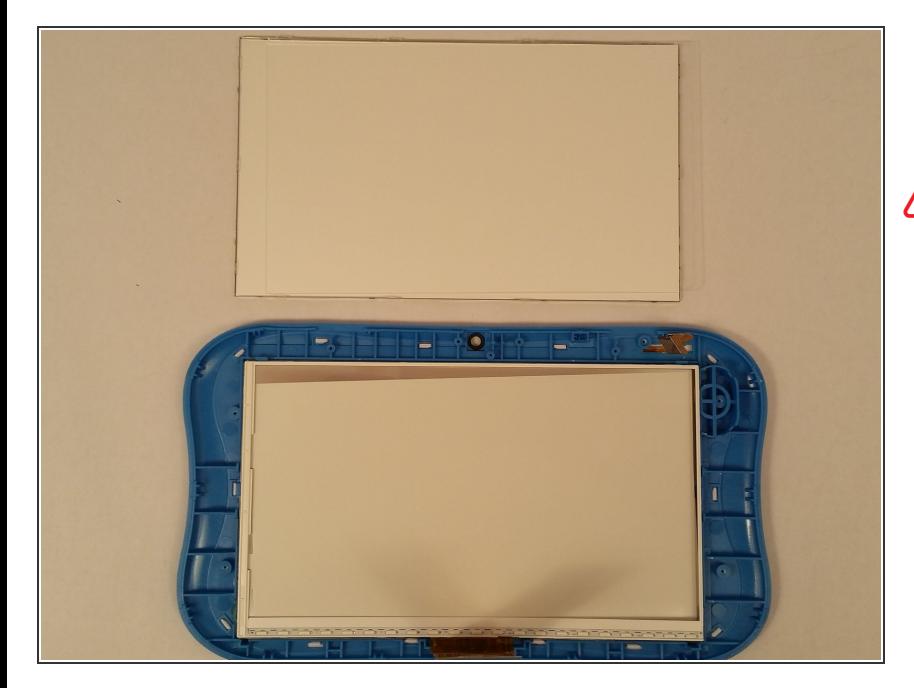

- Remove the metal sheet covering the screen and digitizer.  $\bullet$
- $\bigwedge$  Removing the screen is a very fragile process and needs to be done slowly. The nylon spudger is the best tool for this.

#### **Step 8**

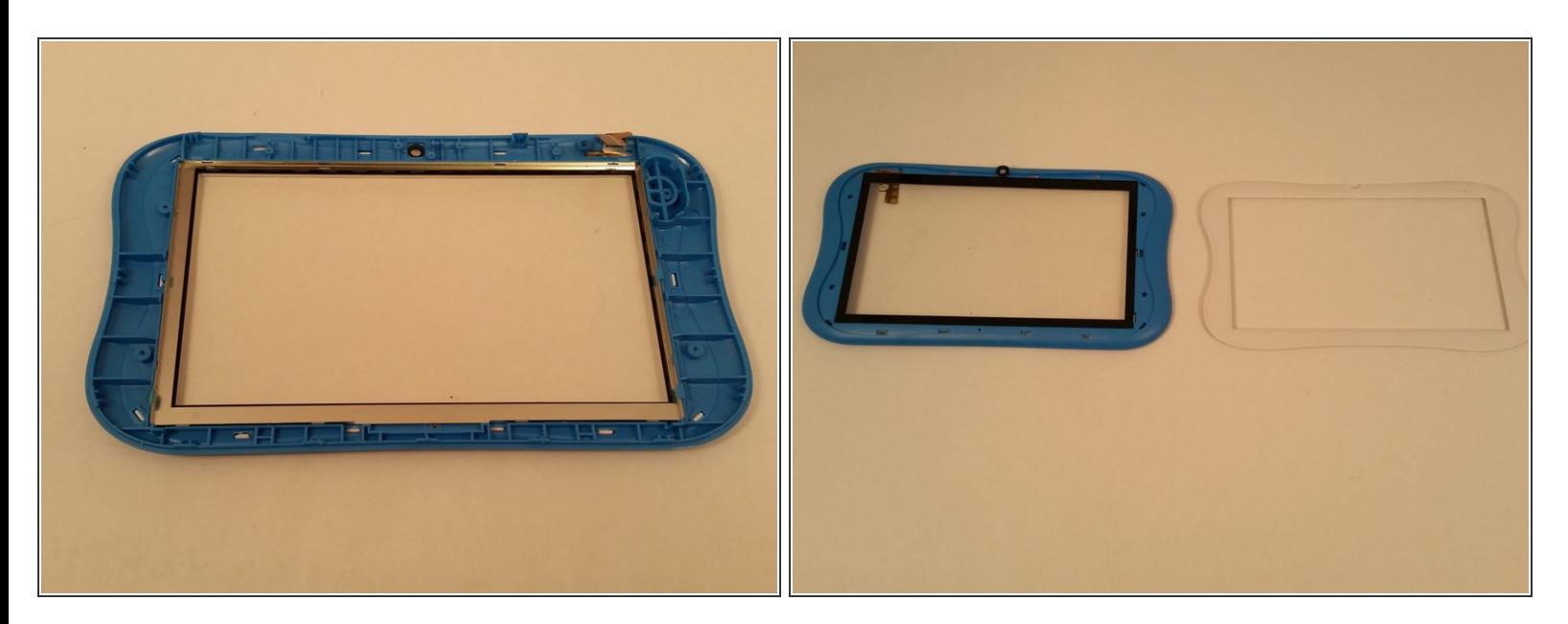

Remove all of the white pegs located along the perimeter of the plastic. You'll need to remove all of the pegs to remove the white front face.  $\bullet$ 

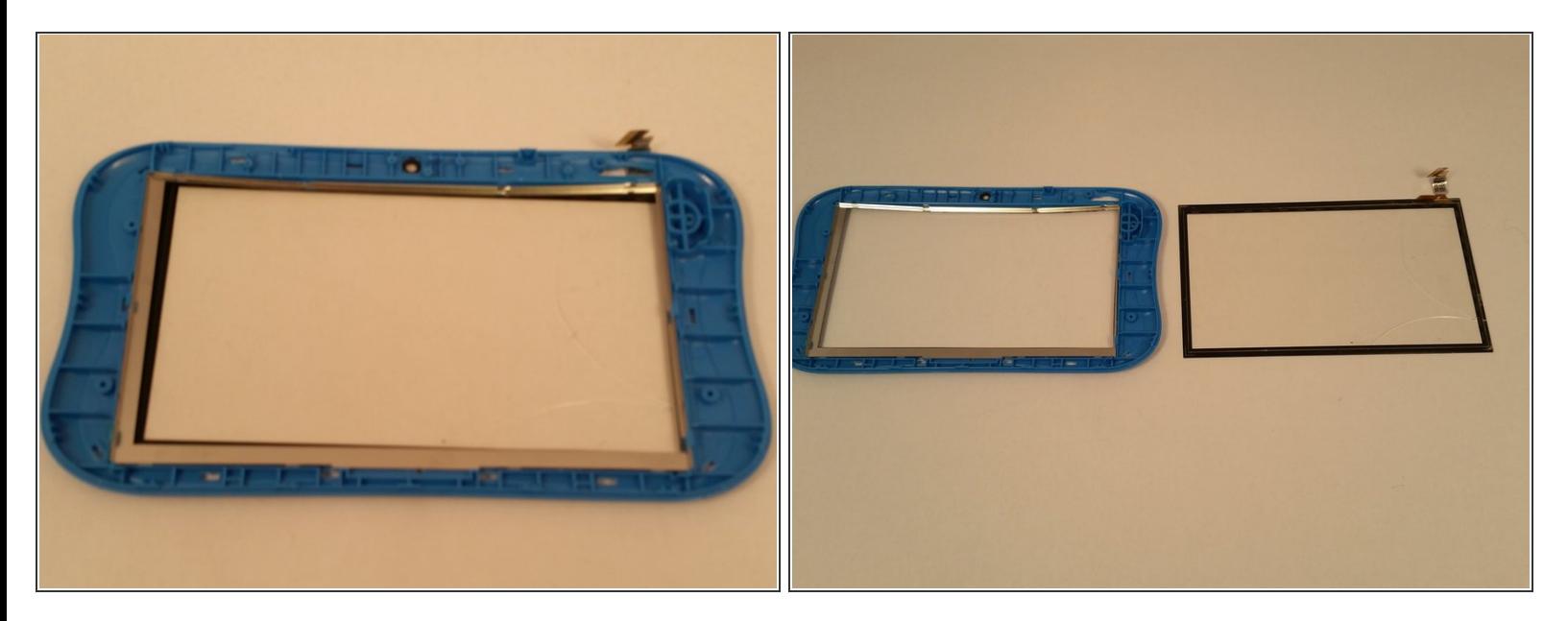

To take out the digitizer, remove the connector ribbon from the plastic and then slowly apply pressure to the corner and edges of the digitizer.  $\bullet$ 

To reassemble your device, follow these instructions in reverse order.